## COMMENT GENERER LE FICHIER DES UTILISATEURS EN DEBUT D'ANNEE ?

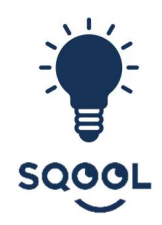

Ce document a pour objectif de vous aider à générer le fichier « users\_année.xlsx » en début d'année scolaire.

Cette procédure ne peut se faire qu'après avoir réalisé la bascule sur votre serveur « Magret ».

## Générer le fichier "users\_annee.xlsx" en début d'année

- Faire une copie du fichier "RNE.txt" généré par l'outil "Miseauformat" pour Magret
- Depuis Excel>Données>Données externes>Fichier texte>Importer en choisissant la « , » comme délimiteur. OU BIEN
- Depuis LibreOffice calc >Fichier>Ouvrir>Rechercher le fichier RNE.txt, valider, puis choisir la « , » comme délimiteur.
- Supprimer toutes les colonnes sauf la colonne nom et la colonne prénom
- Cliquer sur la colonne A et Insérer une colonne à gauche
- Copier la colonne du prénom dans la colonne A
- La colonne A (qui doit s'intituler PRENOM) doit contenir les prénoms
- la colonne B (qui doit s'intituler NOM) doit contenir les noms de famille
- La colonne C (qui doit s'intituler EMAIL) doit être vide pour les élèves
- La colonne D (qui doit s'intituler TYPES) doit contenir pour chaque élève le mot ELEVES (en majuscule)
- La colonne E (qui doit s'intituler LOGIN) doit contenir l'identifiant Magret de l'élève. Il peut être obtenu par la formule suivante, à appliquer pour le  $1<sup>er</sup>$  élève et à dupliquer pour chaque élève suivant :

## =STXT(B2;1;6)&STXT(A2;1;1)

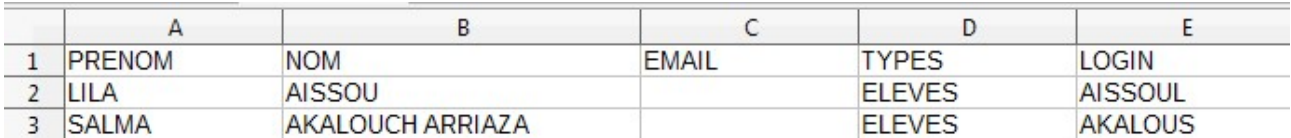

Continuer à la suite de la liste des élèves avec la liste des profs.

Même configuration sauf :

- adresse mail professionnelle dans la colonne C
- PROFS à la place de ELEVES dans la colonne D

Pour les enseignants on peut tout simplement supprimer les profs qui ne font plus partie de l'établissement, rajouter les nouveaux profs à la main et copier-coller leur adresse académique depuis l'annuaire académique

...

Enregistrer le fichier au format ".xlsx"

EDUL@B1